# Eksempler på bruk av IKT i matematikk i videregående skole

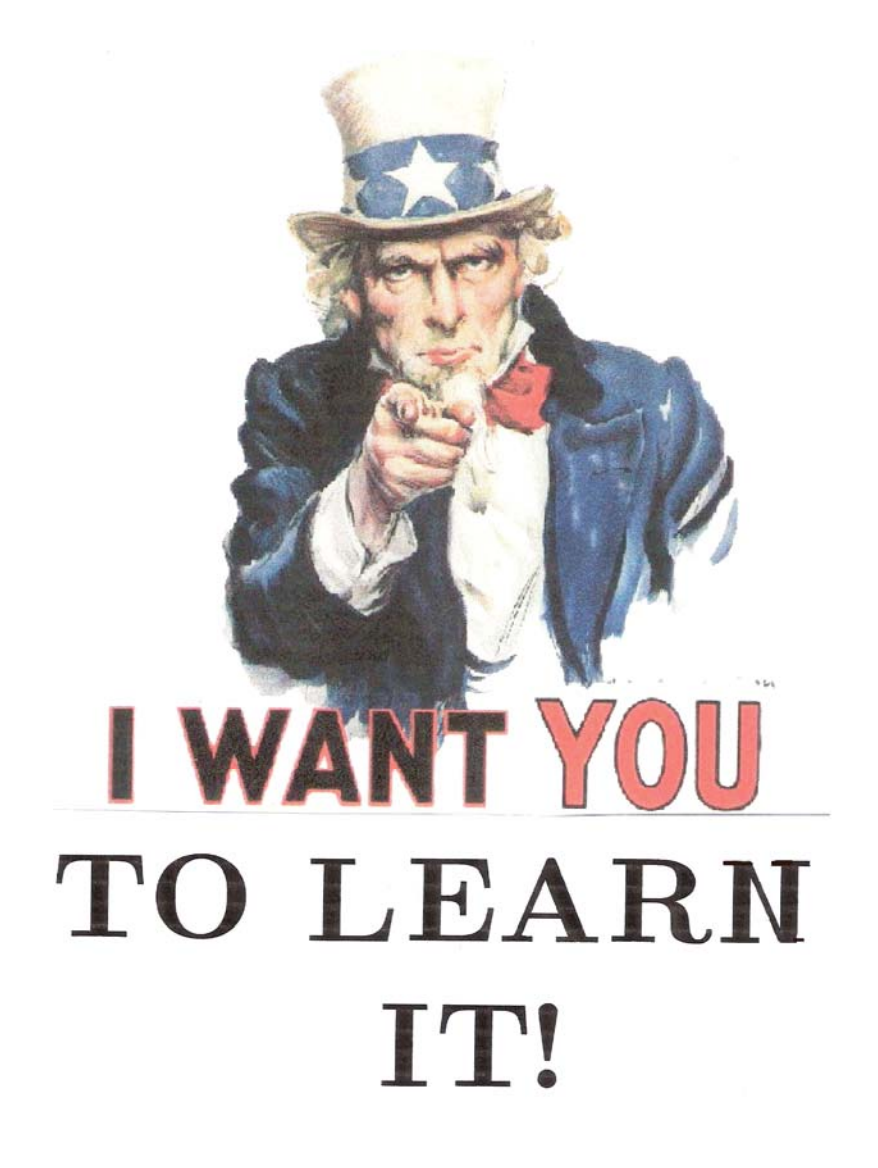

## **FORORD**

Formålet med dette heftet er å vise noen anvendelser av digitale hjelpemidler til å løse matematikk oppgaver i videregående skole. Du kan gjerne se på det som et alternativ til bruk av kalkulator.

Ofte lages dataprogram slik at man skal kjenne seg igjen for hurtigere læring, som f. eks skrivebordet i Windows. Når jeg ser en kalkulator på PC skjermen, blir jeg imidlertid skeptisk. Du kan kanskje tenke deg hvorfor jeg foretrekker å skrive og sende SMSer fra PCen, men kan godt lese dem på mobilen. Hvorfor skal matematikkverktøy på PCen begrense seg til få og små taster, ett lite skjermvindu, manglende hjelp funksjon, osv? Derfor synes jeg også program som Excel, GeoGebra og Maxima er bedre verktøy enn kalkulatoren når vi ser bort fra ulempene med bærebar PC (tung, tar plass og lang tid å starte, trenger strømtilførsel, osv.).

Jeg tar ikke for meg den pedagogiske bruken av verktøyene, men går rett på sak og viser hvordan vi kan løse oppgaver fra lærebøkene og tidligere eksamener.

Håpet er selvfølgelig at du lærer noe nytt. Visste du for eksempel hvordan du kan regne med brøker i Excel? Eller hvordan du kan vise tredimensjonale figurer av omdreiningslegemer i Maxima?

Selv om framgangsmåten til eksemplene blir forklart, er dette ikke en bruksanvisning for de programmene som anvendes. De finnes fra før, og er referert nederst på siden.

Foruten Windows og Excel er GeoGebra, Maxima og parAbel kalkulatoren gratis verktøy.

Lykke til.

Askim, 8.mars 2009 Ola Lie

#### **Excel:**

- Hjemmside :<http://office.microsoft.com/nb-no/excel/FX100487621044.aspx>
- Dokumentasjon : http://office.microsoft.com/nb-no/training/CR100479681044.aspx

#### **GeoGebra:**

- Hjemmside : http://www.geogebra.org
- Dokumentasion : http://www.geogebra.org/help/docuno\_NO/index.html

#### **Maxima:**

- Hjemmside : http://maxima.sourceforge.net
- Dokumentasion :<http://maxima.sourceforge.net/documentation.html>

#### **parAbel kalkulator:**

• Hjemmside : [http://www.parabel.no](http://www.parabel.no/)

# Innholdsfortegnelse

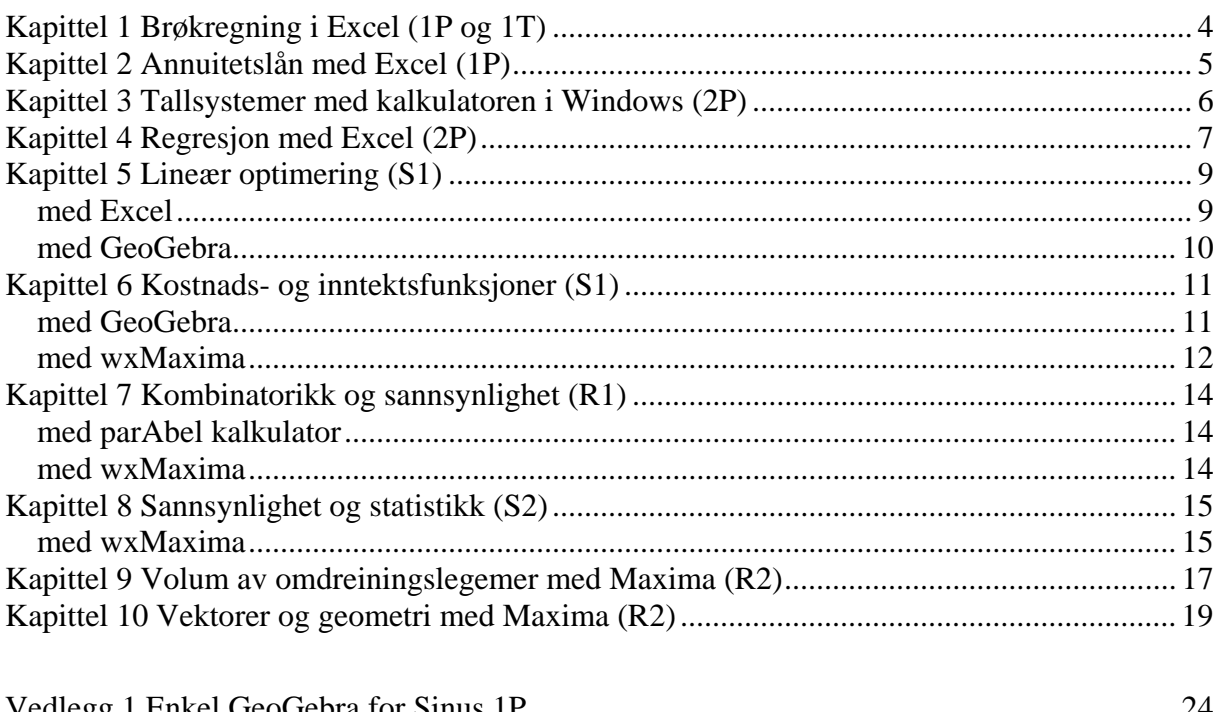

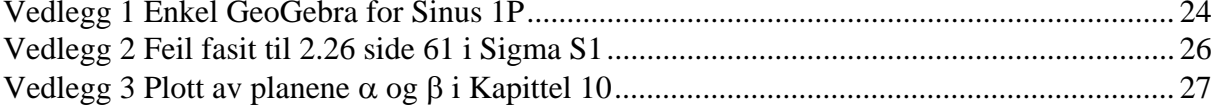

### <span id="page-3-0"></span>**Kapittel 1 Brøkregning i Excel (1P og 1T) Oppgave 1.40 a) og g) side 23 i Sinus 1P**

Når vi skriver et blandet tall, bruker vi mellomrom mellom heltallet og brøken, eksempelvis **1 1/2**. Når vi skriver en ekte brøk, må vi skrive en 0 først, så et mellomrom og til slutt brøken: **0 1/2**. Skriver vi **1/2** oppfattes det som 1. februar såfremt vi ikke har formatert cellen som brøk. For å se formlene i regnearket trykker vi på **Ctrl - J**.

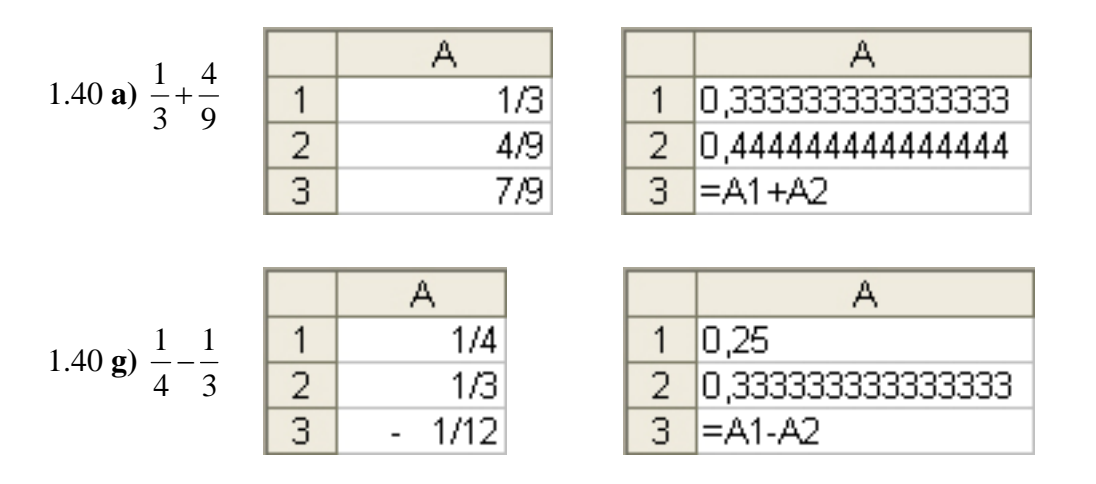

For at vi skal se svaret i siste oppgaven må vi formatere cellen som brøk med type opptil to sifre (Høyre klikk på cell A3 og velg **Formater celler…** fra hurtigmenyen:

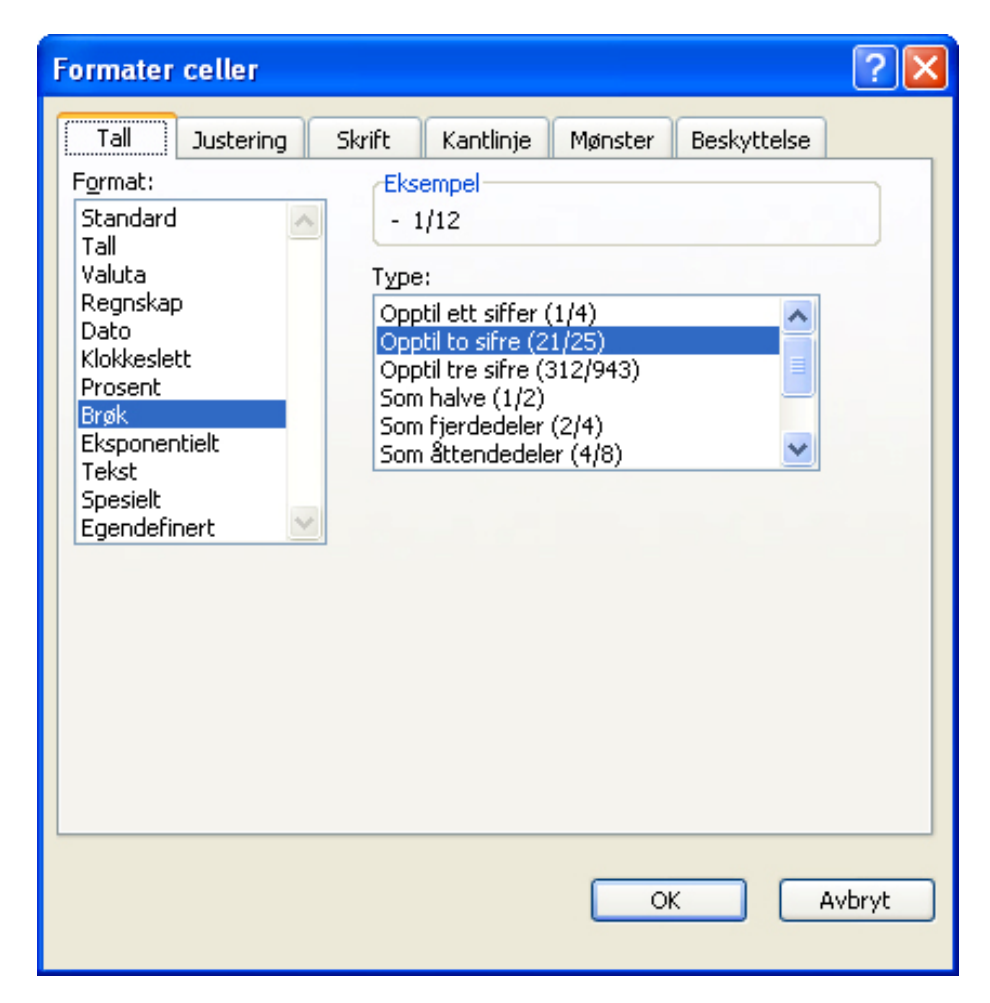

### <span id="page-4-0"></span>**Kapittel 2 Annuitetslån med Excel (1P) Oppgave 5.81 side 179 i Sinus 1P**

*Frida Ford låner 150 000 kr i banken. Hun velger et annuitetslån som hun betaler ned på 5 år med én termin per år. Med 4% rente per år blir terminbeløpet 33 694.* 

- *a) Finn renten og avdraget det første året.*
- *b) Finn renten og avdraget det andre året.*
- *c) Finn renten og avdraget det siste året.*

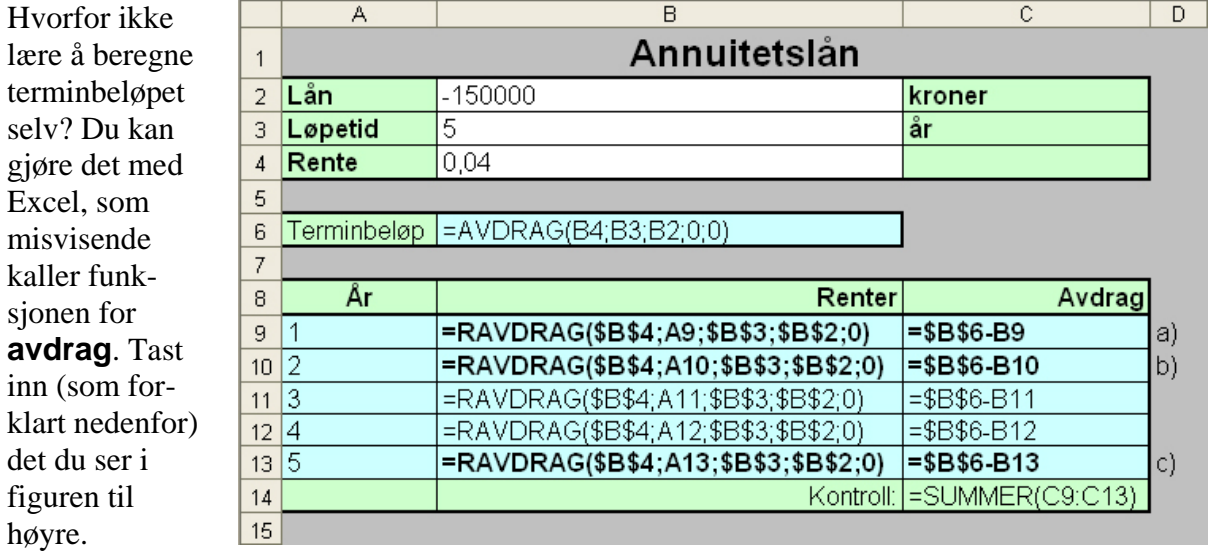

Når du skal legge inn avdrag funksjonen, velger du **Sett inn → funkjson** fra menyen. Du kan klikke på cellene i regnearket når du er i veiviseren.

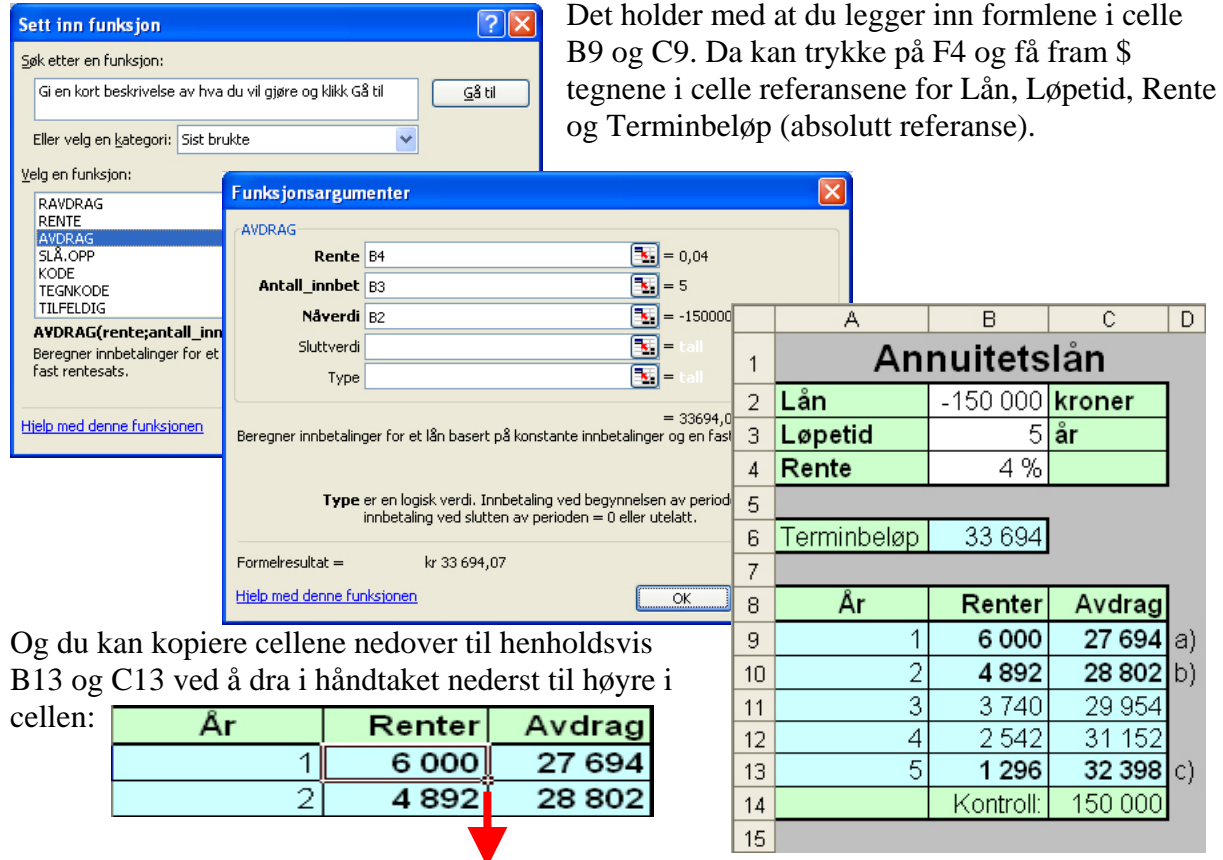

### <span id="page-5-0"></span>**Kapittel 3 Tallsystemer med kalkulatoren i Windows (2P) Oppgave 1.70 side 27 i Sinus 2P**

*a) Skriv det binære tallet 11100101 i det heksadesimale tallsystemet.*  **Klikk Start → Kjør, skriv calc, og klikk OK** for å starte

kalkulatoren. (Du kan også bruke **Windows-tasten + R**). Velg **Vis → Vitenskapelig** fra menyen. Velg radioknappen **Bin** og klikk eller tast inn **1110010**. Velg radioknappen **Hex** for å vise tallet i det heksadesimale tallsystemet.

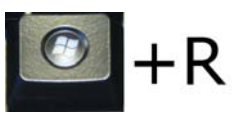

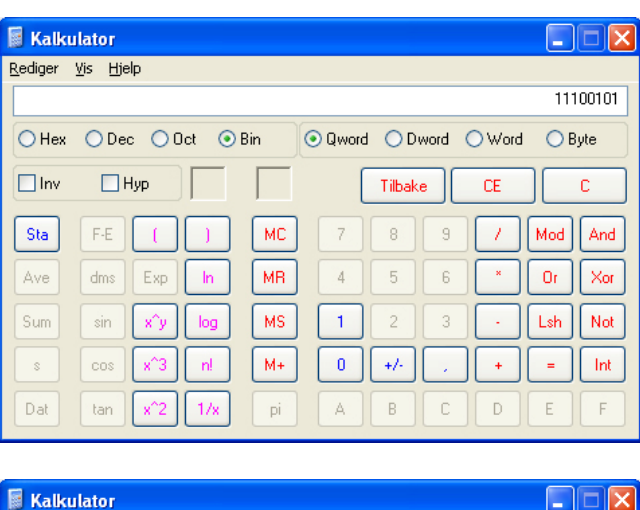

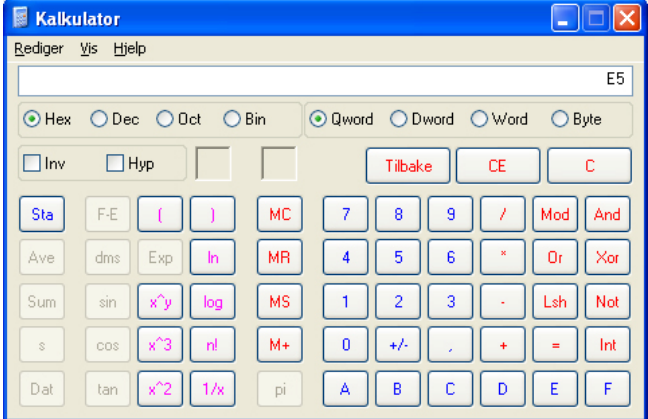

### *b) Hvilket tall er det i vårt tallsystem?*

Velg radioknappen **Dec** for å vise tallet i titallssystemet.

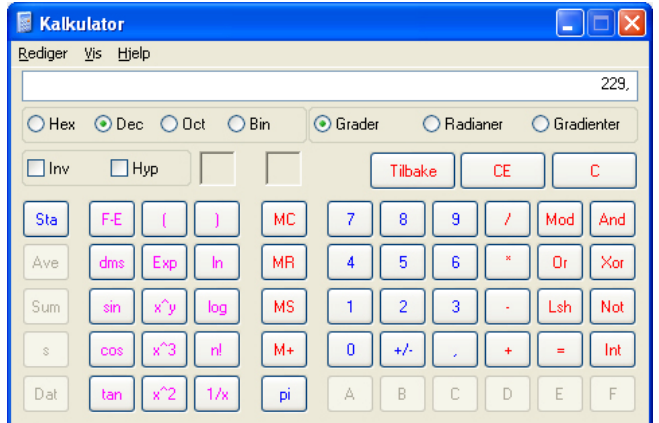

# <span id="page-6-0"></span>**Kapittel 4 Regresjon med Excel (2P)**

**Oppgave 4.42 side 100 i Sinus 2P** 

*En fabrikk produserer noen elektroniske apparater. Tabellen viser kostnaden K(x) i kroner når det blir produsert x apparater pr måned.* 

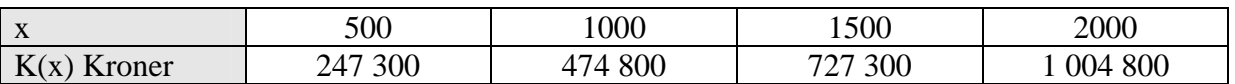

*a) Finn det andregradsuttrykket som passer best.* 

Begynn med å legge tabellen inn i cellene A1:E5. Merk av området og klikk på diagramveiviseren, velg **Punktdiagram** og **Fullfør**

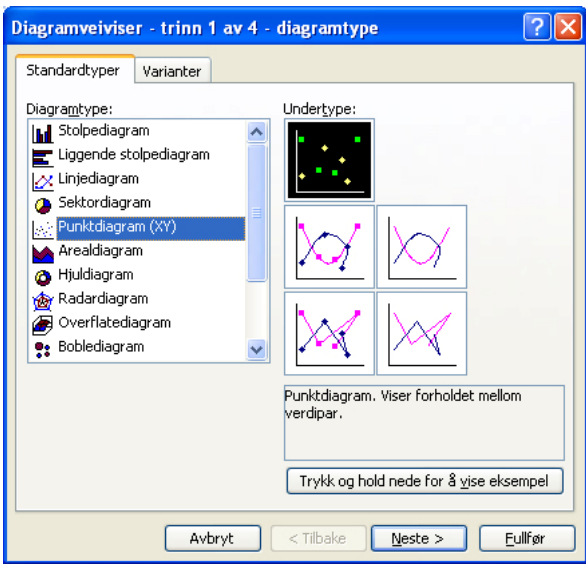

Høyreklikk på en måling og velg **Legg til trendlinje…** 

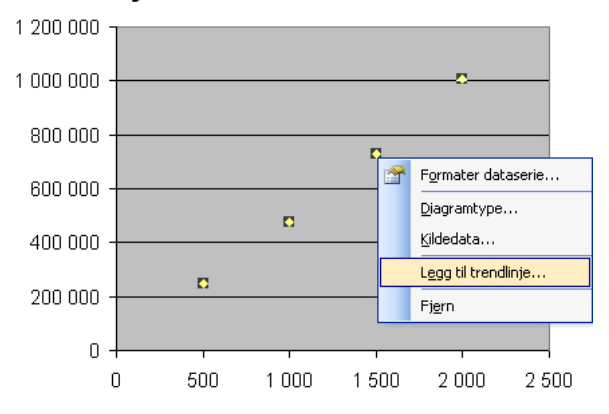

Velg **Polynom Orden 2** under Type, velg **Alternativer** arkfanen og huk av for **Vis formel i diagrammet** og **Vis R-kvadrat i diagrammet**:

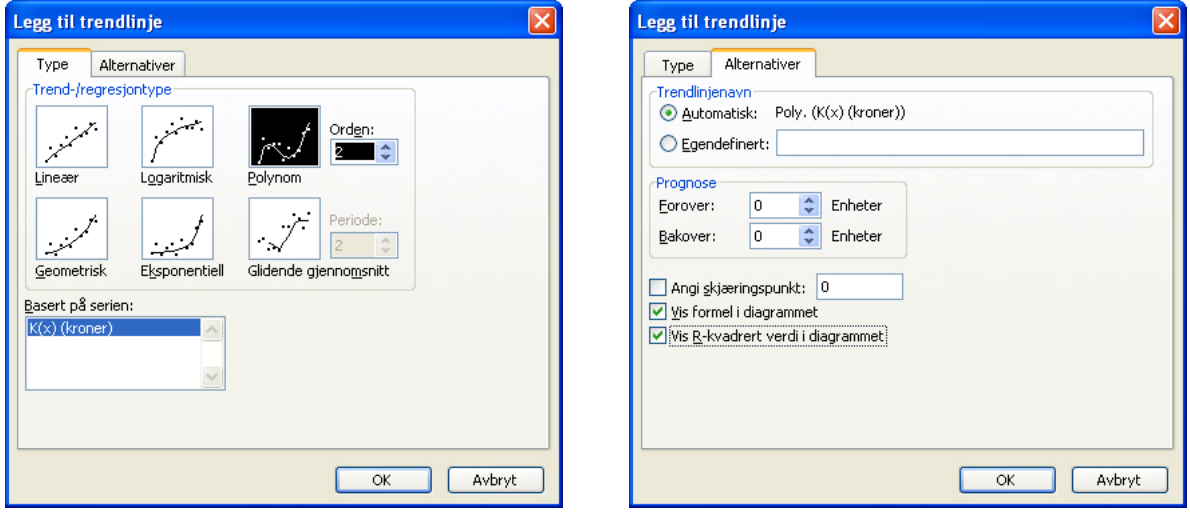

Andregradsuttrykket vises i diagrammet:

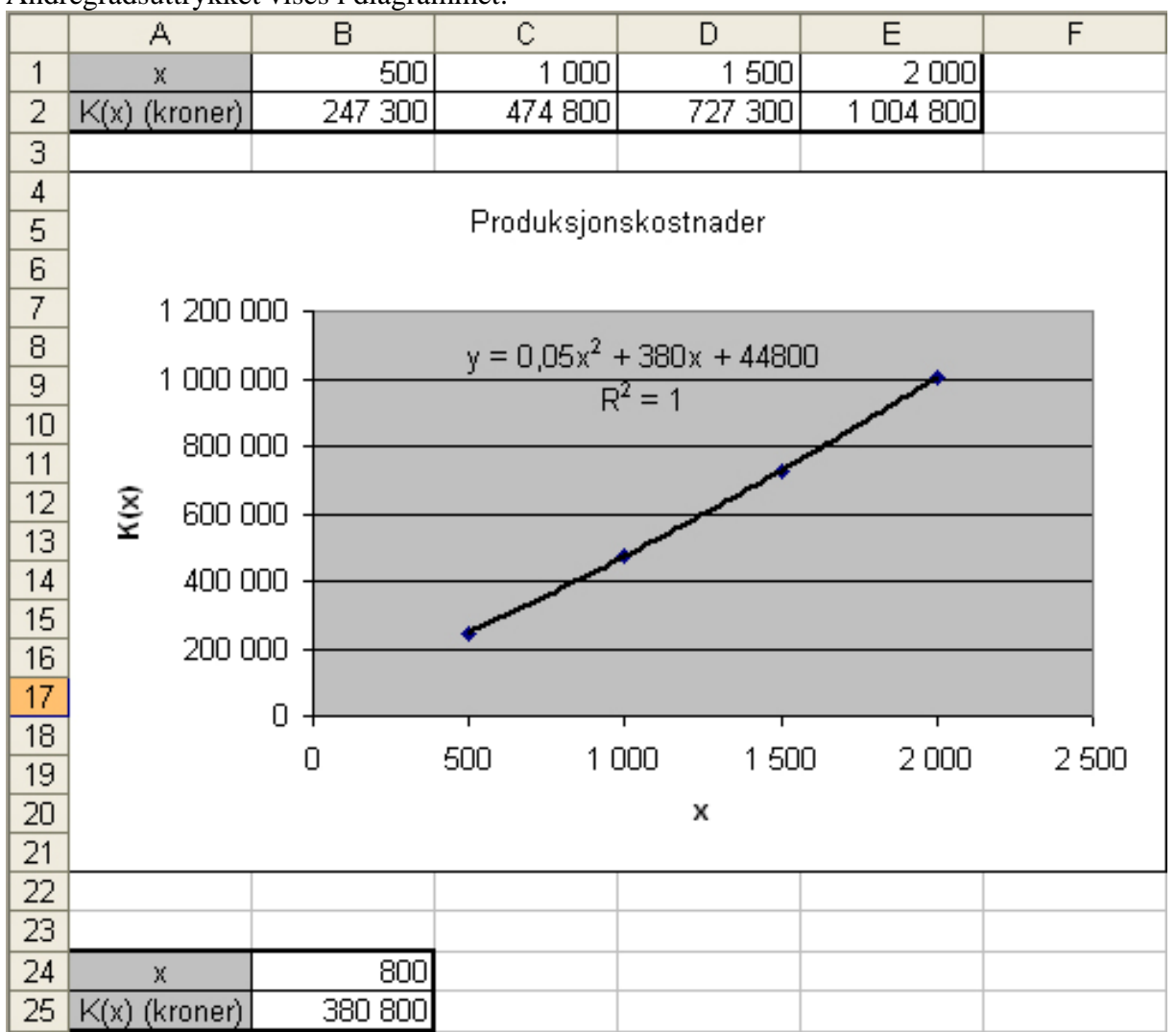

*b) Finn ved regning hvor stor kostnaden er når det blir produsert 800 enheter per måned.* 

Formelen som vises i grafen legges inn i B25 (se figuren til høyre).

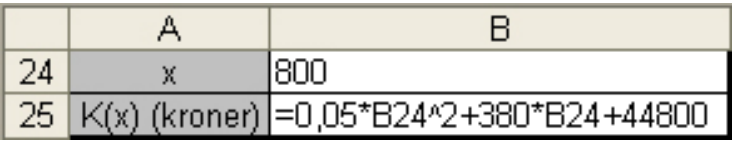

Skirv inn 800 i cell B24 og les av svaret i B25 (se figuren ovenfor).

*c) Hvor mange enheter blir det produsert når kostnaden er 600 000 kr per måned?* 

Velg Verktøy → Målsøking fra menylinja. Fyll inn feltene som i figuren til høyre og les av svaret i B24.

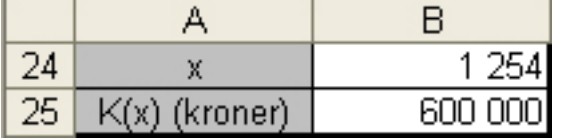

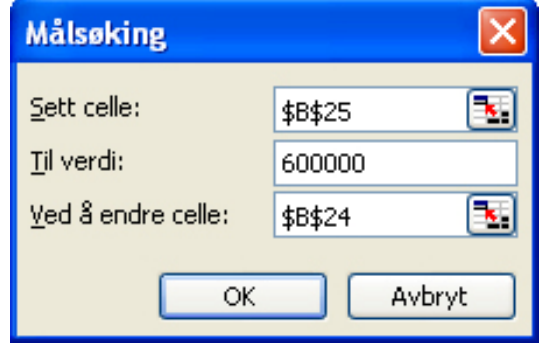

### <span id="page-8-0"></span>**Kapittel 5 Lineær optimering (S1)**

### *med Excel*

#### **Oppgave 2.26 side 61 i Sigma S1**  Det er feil i fasiten. Finn den største verdien til  $3x + 2y$ Se Vedlegg under disse begrensningene: Tast inn følgende:  $\begin{bmatrix} 0, 5y \leq 0, 4 - 2x \end{bmatrix}$  $6x + 3y \le 1,5$ А B.  $\mathbf{1}$ Optimeringsfunksjon  $x + y \leq 0, 4$  $\overline{2}$ 17  $=3*BB+2*BB$  $\mathbf{x} \geq 0$ ⎥ Husk du kan trykke  $\mathsf{L}$ ⎥ Variable  $\bigcup$  y ≥ 0 **CTRL + J**   $\boldsymbol{\Lambda}$ ⎦ for å se formlene 5 X 'n  $\mathsf{R}$ Ÿ In.  $\overline{7}$ 8 Begrensninger  $\overline{9}$  $=2*65+0.5*66$  $0.4$  $0.5 y \le 0.4 - 2x$  $10$  =6\*B5+3\*B6 1.5 er gjort om til  $11$  = B5+B6  $0.4$  $2x + 0.5y \le 0.4$  $12 = B5$ l0.  $13 = 56$ n

Hvis du ikke ser valget **Verktøy → Problemløseren**... på menylinja, må du velge **Verktøy → Tillegg…** og huke av for Problemløseren. Fyll ut som vist nedenfor.

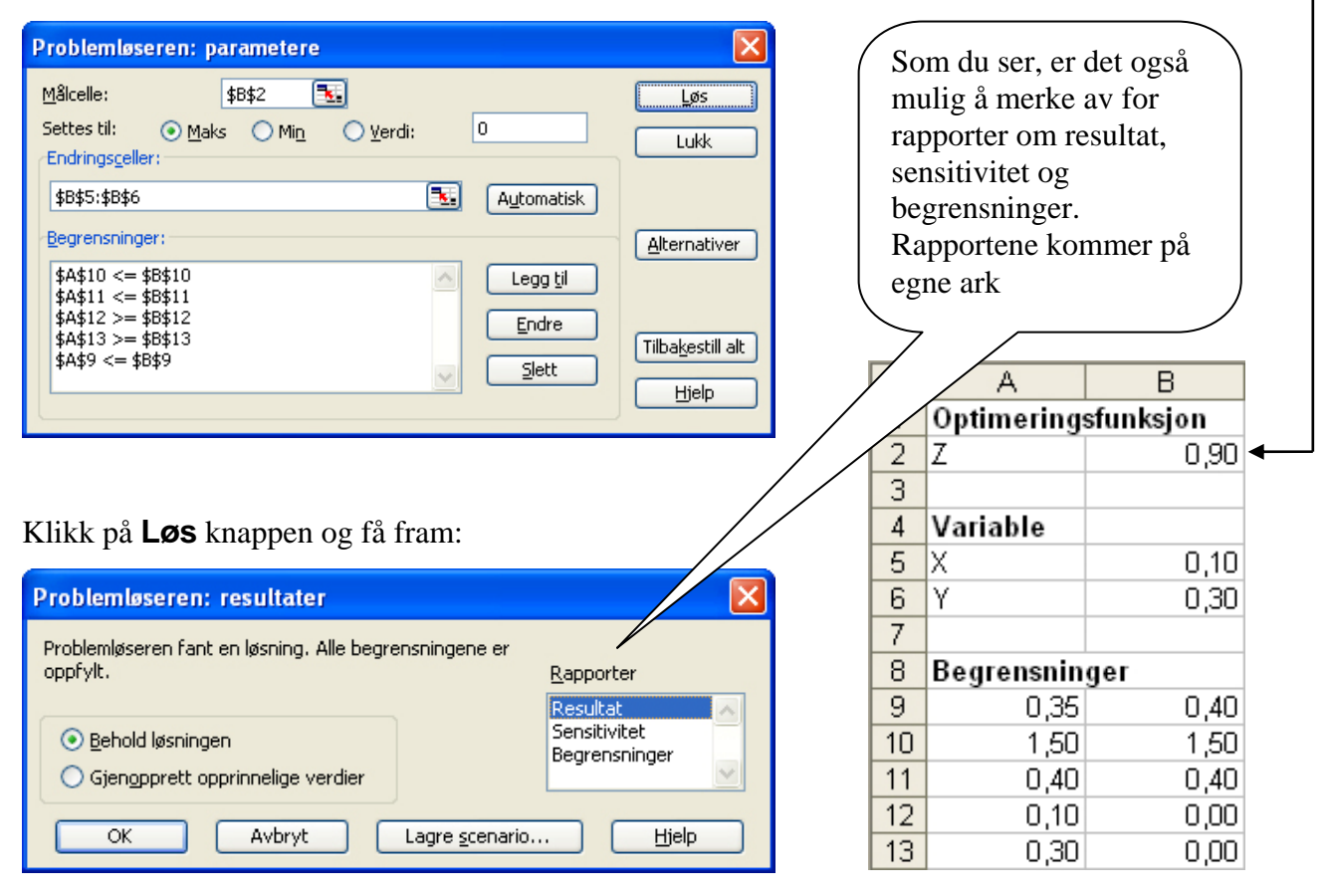

### <span id="page-9-0"></span>*med GeoGebra*

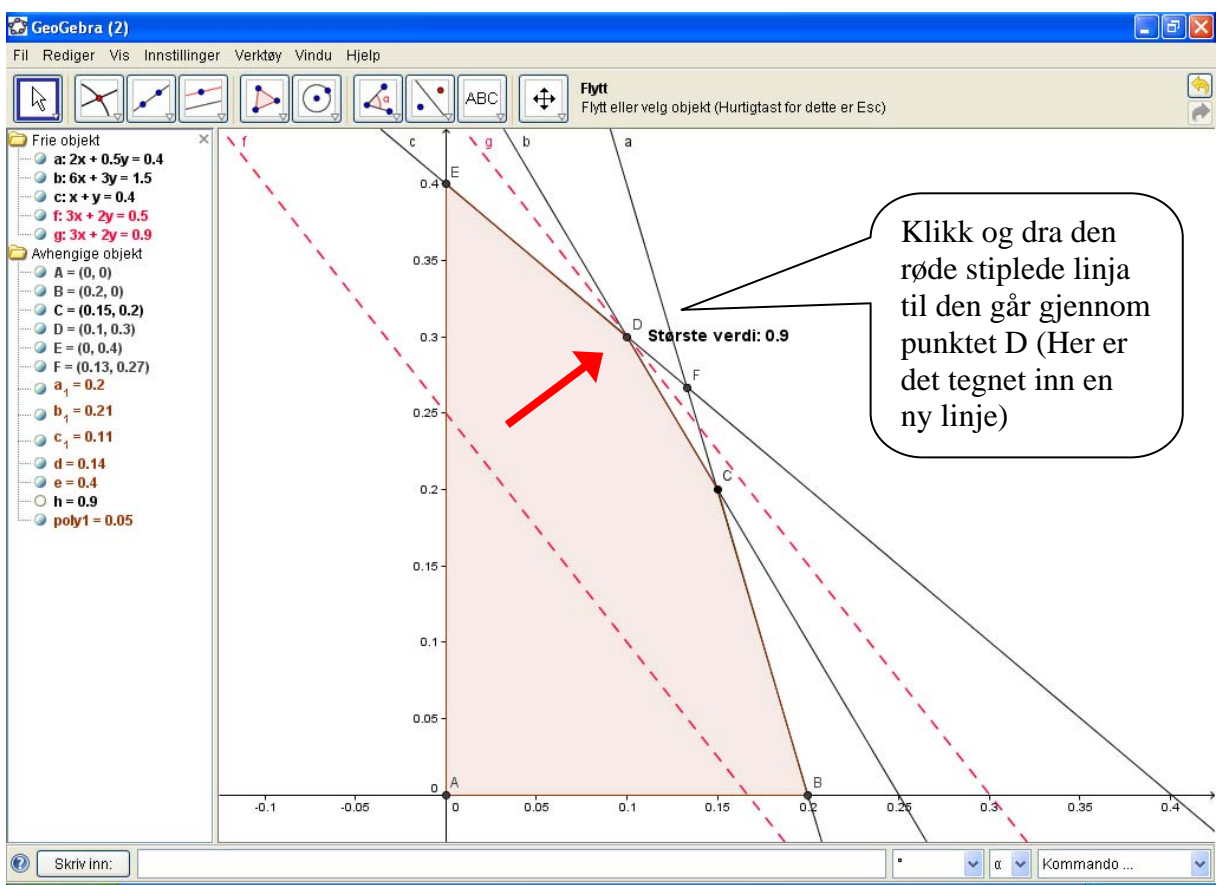

- 1. Skriv inn: **0.5y = 0.4 2x** og trykk ENTER
- 2. Skriv inn: **6x + 3y = 1.5** og trykk ENTER
- 3. Skriv inn:  $x + y = 0.4$  og trykk ENTER
- 4. Zoom inn med hjulet på musa eller det andre valget på verktøykappen til høyre (**Forstørr**).
- 5. Velg **Nytt punkt** med første valget på andre verktøyknappen fra venstre og klikk på punktene A, B, C, D, E og F
- 6. Skraver løsningsområdet ved å velge **Mangekant** med første valget på femte verktøyknappen fra venstre og klikk på punktent A, B, C, D, E og A
- 7. Fjern avmerking for **Vis navn** på linjestykkene a<sub>1</sub>, b<sub>1</sub>, c<sub>1</sub>, d og e (høyre klikk på de avhengige objektene)
- 8. Skriv inn (en nivålinje): **3x + 2y = 0.5** og trykk ENTER
- 9. Høyreklikk på nivålinja **f** under frie objekter, velg **Egenskaper** og gjør linja rød og stiplet
- 10. Velge den første valget på den første verktøyknappen fra venstre (Flytt). Klikk og dra nivålinja **f** og slipp opp når den går gjennom punktet **D**. (Du kan lese av verdien på  $3x + 2y$  mens du drar linja)
- 11. Skriv inn:  $3*x(D) + 2*y(D)$  for å la GeoGebra regne ut største verdi (h = 0.9)
- 12. Velg **Sett inn tekst** med det tredje valget på den andre knappen fra høyre og klikk i grafen der du vil ha teksten: **"Største verdi: " + h** (Utregningen får navnet g når du bare viser en nivålinje). Endre gjerne formatet til litt større fet skrift)

### <span id="page-10-0"></span>**Kapittel 6 Kostnads- og inntektsfunksjoner (S1)**

### **Eksamen S1 Høsten 08, Del 2 Oppgave 4 Alternativ I**

*En bedrift produserer og selger en vare. De totale kostnadene K(x) kroner ved produksjon av x enheter av varen per dag er omtrent slik som vist i tabellen nedenfor.* 

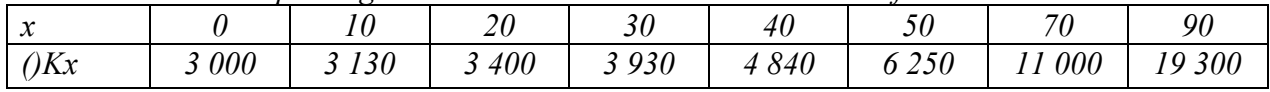

*Inntekten i kroner ved salg av x enheter av varen er I(x) =*  $600x - 6x^2$ 

- *a) Merk av punktene i tabellen ovenfor i et koordinatsystem. Trekk en kurve gjennom punktene. Tegn grafen til I i samme koordinatsystem. Hvilken produksjonsmengde gir størst inntekt?*
- *b) Ved hvilken produksjon vil kostnader og inntekter være like store?*
- *c)* Bruk regresjon til å skrive på formen  $K(x)=ax^3+bx^2+cx+d$
- *d) Undersøk om det lønner seg å øke produksjonen når x = 50.*

*Bedriften vil tilpasse produksjonen slik at overskuddet blir størst mulig. I(x)K(x)−* 

*e) Bruk derivasjon til å finne den produksjonen som gir størst overskudd per dag. Hvor stort er dette overskuddet?* 

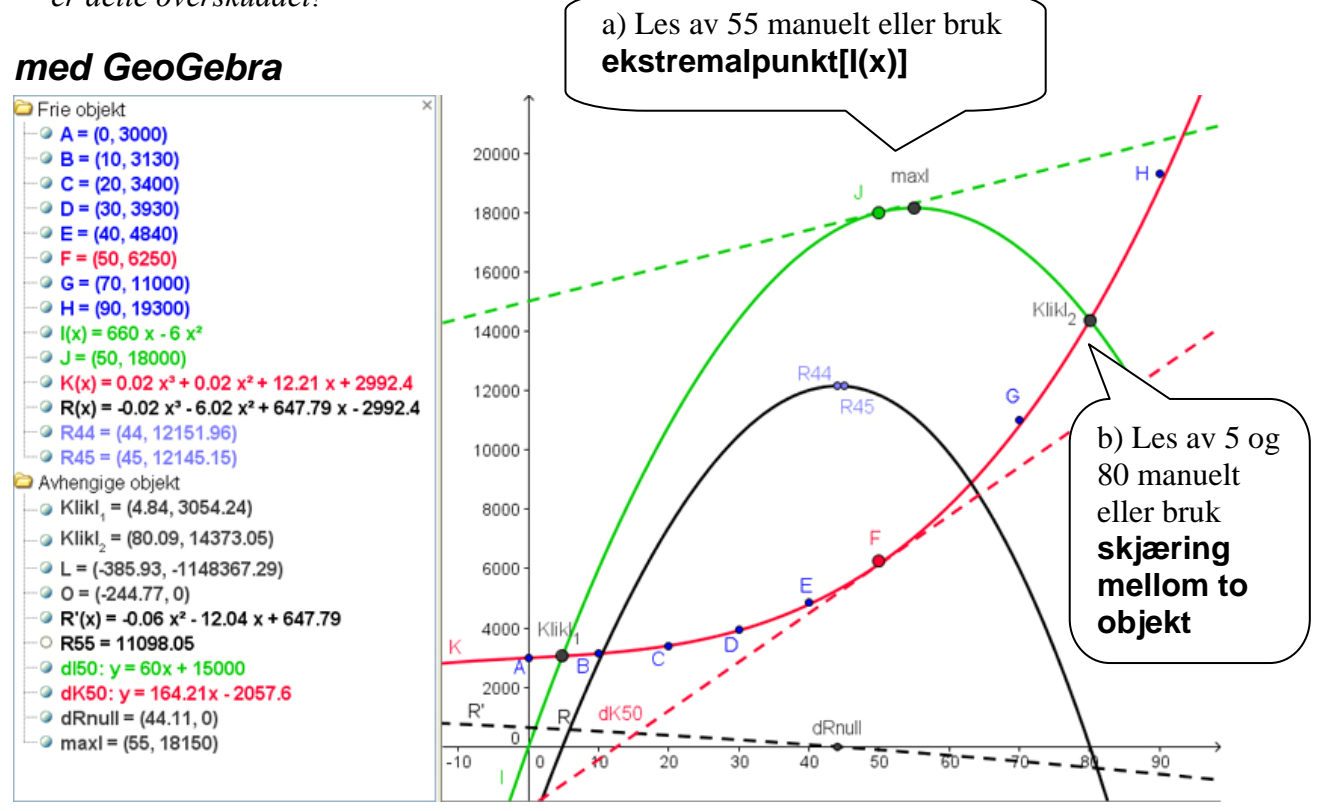

- c) Regresjonen er gjort i Excel som forklart i Kapittel 4
- d) Satt inn nytt punkt (F og J) og tangenter. Ser at kostnadene stiger mer enn inntektene når x=50. Altså lønner det seg ikke å øke produksjonen.
- e) Definert R(x) som I(x)-K(x), **derivert[R(x)]**, **nullpunkt[R'(x)]**, leser av 44.11, setter inn nytt punkt R44 i x=44 på  $R(x)$  og leser av 12 152

#### <span id="page-11-0"></span>*med wxMaxima*

```
En bedrift produserer og selger en vare. De totale kostnadene K(x) kroner
 ved produksjon av x enheter av varen per dag er omtrent slik som vist i
 tabellen nedenfor.
                                 20<sup>°</sup>40<sup>°</sup>70
                                                                                      90\alpha10^{-7}30<sup>°</sup>50
 \mathbf{v}\frac{1}{3} 000 3 130 3 400 3 930 4 840
                                                                6250 11000 19300K(x)Inntekten i kroner ved salq av x enheter av varen er I(x) = 600x - 6x^2a) Merk av punktene i tabellen ovenfor i et koordinatsystem.
 Trekk en kurve gjennom punktene. Tegn grafen til I i samme koordinatsystem.
 Hvilken produksjonsmengde gir størst inntekt?
\sqrt{8i1} Punkter: [[0,3000], [10,3130], [20,3400], [30,3930], [40,4840],
                      [50, 6250], [70, 11000], [90, 19300];
 (%+1) \{ 0, 3000 \}, \{ 10, 3130 \}, \{ 20, 3400 \}, \{ 30, 3930 \}, \{ 40, 4840 \}, \{ 50, 6250 \}, \{ 70, 11000 \}, \{ 10, 1000 \}|90,19300j\big| V(\text{si2}) \text{ I}: 660 \text{ * } x \text{ - } 6 \text{ * } x \text{ * } 2;\frac{1}{2} (%02) 660 x - 6 x<sup>2</sup>
\sqrt{|\xi(3)|} plot2d([[discrete, Punkter], I], [x, 0, 90], [y, 0, 25000],
                     [arborour, rannour], 11, [n, 0, 00], [1],<br>[ityle, points, lines],<br>[legend, "Kostnader", "Inntekter"]);
 (803)Les av ca 55 enheter gir størst inntekt. Eller regn ut:
\begin{bmatrix} 0 & 0 \\ 0 & 1 \end{bmatrix} (*14) dI: diff (I, x, 1);
(604) 660 - 12 x\sqrt{f(\text{si5}) - f\text{loat}(\text{realroots}(\text{dI}));}(*05) [x = 55.0]
```
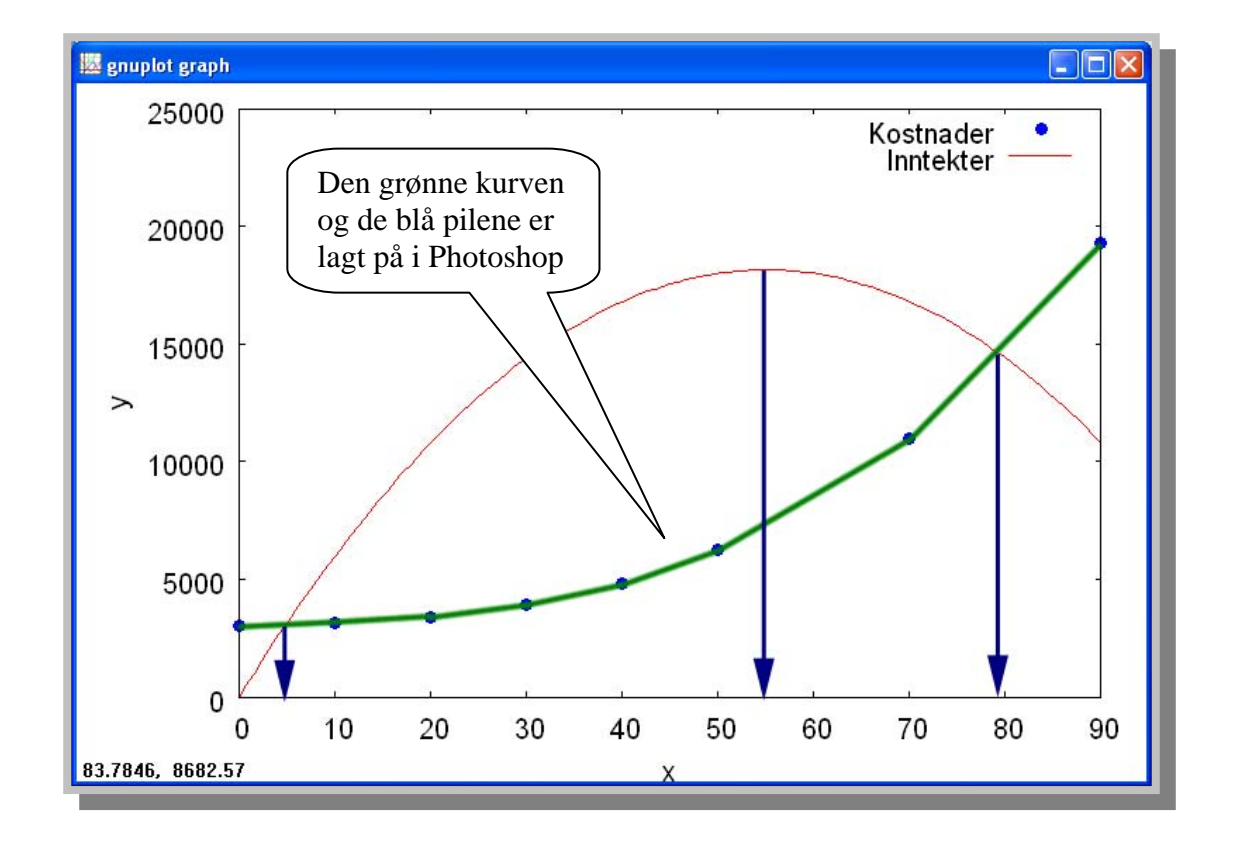

```
\mid b) Ved hvilken produksjon vil kostnader og inntekter være like store?
Leser av grafen: ca 5 og ca 80 enheter gir like store kostnader og inntekter
```

```
| c) Bruk regresjon til å skrive på formen K(x) = ax^3 + bx^2 + cx + d\sqrt{\frac{25}{17}} M:matrix([0,3000], [10,3130], [20,3400], [30,3930], [40,4840],
                    (50, 6250), (70, 11000), (90, 19300);
          0 - 300010 3130
         20 3400
         30 3930
 (*07)4840
         40<sub>1</sub>50 6250
         70 11000
         90 19300
\sqrt{(\text{min}) \text{ float}}(\text{loguares estimates}(\text{M}, [x, y], y = A^*x^3 + B^*x^2 + C^*x + D, [A, B, C, D]))\left[\begin{array}{cc} (\text{ } \text{ }8 \text{ } \text{ }68) & \text{ } f \text{ } A=0.020642423960264 \end{array}\right], B=0.019071868001847, C=12.2077058803059, D=2992.444717826015 J
\sqrt{6419} K:0.020642423960264*x^3 + 0.019071868001847*x^2 + 12.2077058803059*x + 2992.444717826015;
\frac{1}{2} (%\circ9) 0.020642423960264 x<sup>3</sup> + 0.019071868001847 x<sup>2</sup> + 12.2077058803059 x + 2992.444717826015
\mid d) Undersøk om det lønner seg å øke produksjonen når x = 50.
\sqrt{8i10}, R: I-K;
\left( ($o10) -0.020642423960264 x<sup>3</sup> -6.019071868001847 x<sup>2</sup> + 647.7922941196941 x -2992.444717826015
\sqrt{(%i11) dR: diff(R, x, 1);
\frac{1}{2} ($o11) -0.061927271880792 x<sup>2</sup> -12.03814373600369 x + 647.7922941196941
\sqrt{4i12} at (dR, x=50);
 (*012) -108.9330723824706Den deriverte dR av resultatet R er negativ når x=50.
Derfor lønner det seg ikke å øke produksjonen.
 Bedriften vil tilpasse produksjonen slik at overskuddet I(x) - K(x)blir størst muliq.
 e) Bruk derivasjon til å finne den produksjonen som gir størst overskudd per dag.
    Hvor stort er dette overskuddet?
\begin{bmatrix} 6 & 1 & 1 & 3 \\ 1 & 1 & 3 & 5 \\ 0 & 0 & 1 & 1 \end{bmatrix} float (real roots (dR));
\vert (%013) \vert x = -238.2899692356587, x = 43.8983362019062 J
\sqrt{8i14} at (R, x=43); at (R, x=44);
 (%014) 12092.14284357671
\frac{1}{2} (%o15) 12099.08884435782
 44 enheter gir størst overskudd per dag.
 Overskuddet er da på kr 12 099
```
### <span id="page-13-0"></span>**Kapittel 7 Kombinatorikk og sannsynlighet (R1)**

### **Eksamen V08, Del 2, Oppgave 3**

*En kortstokk består av 52 kort: 13 spar, 13 hjerter, 13 ruter og 13 kløver. Spar og kløver er svarte kort. Hjerter og ruter er røde kort. Fra en kortstokk trekker vi tilfeldig ut 5 kort. I flere kortspill kalles disse 5 kortene en hånd.* 

### *med parAbel kalkulator*

*a) Hvor mange mulige korthender er det?*  Trykk på **F3**, merk av for  $f(x,...)$ , dobbelt n,k med  $52,5$  i displayet og les av  $25989$ 

### *med wxMaxima*

*Vi definerer følgende hendelser:* 

*A: Korthånden består av 5 spar B: Korthånden består av 5 svarte ko* 

*b) Bestem P(A) og P(B)*  Tast inn det som vises i blått. Les av **P(A) P(B) = 2.53 %** 

> $7\star$  $a)$

 $7\star$ Vi

 $b)$ 

```
c) Finn P(A|B). Er hendelsene A 
Da P(A \cap B) = P(A), får vi:
P(A | B) = 0,000495/0,0253P(A | B) = 1.96 %Hvis hendelsene skulle vært
P(A \cap B) = P(A) * P(B)P(A)*P(B) = 0,000495*0,0253P(A)*P(B) = 0,0000125000495 \neq 0,0000125P(A \cap B) \neq P(A) * P(B)A og B er ikke uavhengige 
og B uavhengige? 
P(A | B) = P(A \cap B)/P(B)P(A | B) = P(A)/P(B)uavhengige så skulle 
P(A \cap B) = 0,000495Siden 
Så er 
og
```
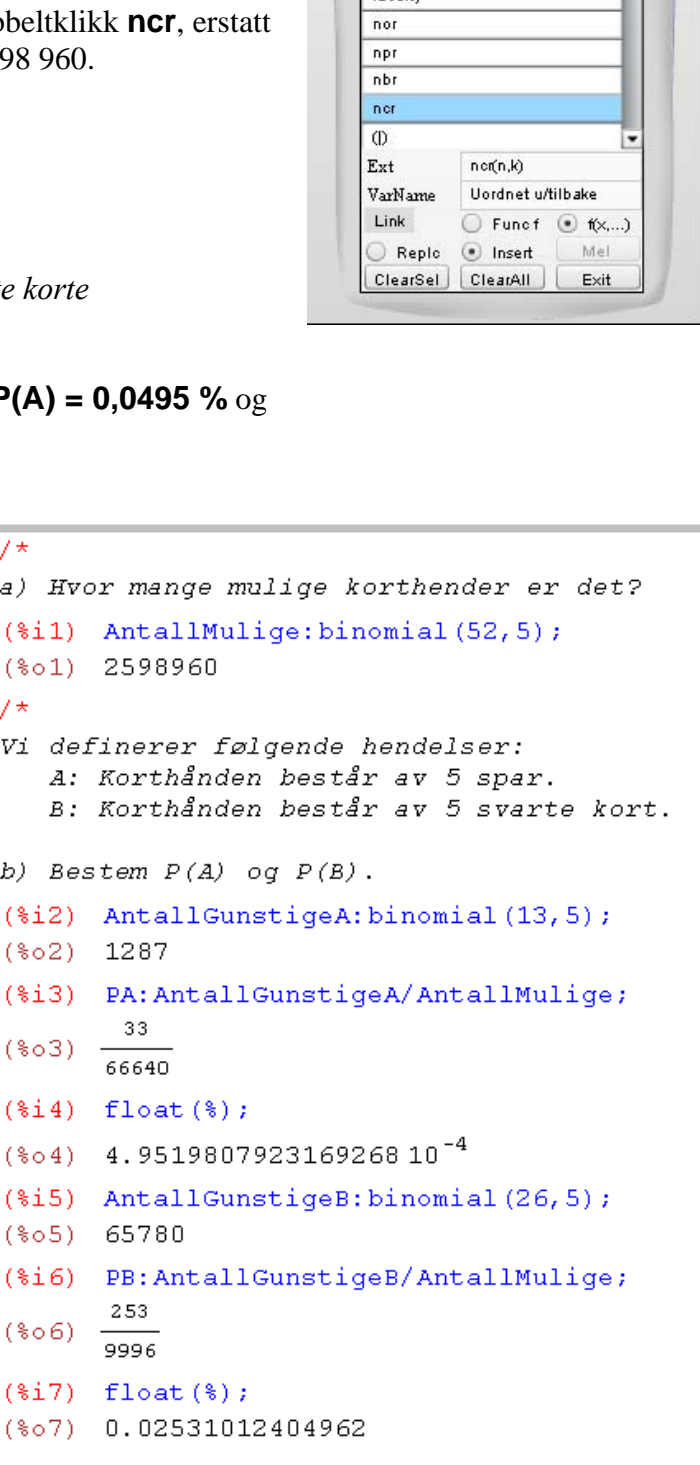

 $\label{eq:1} H(4) = 2.09370 \cdot P(L)$ 

 $\mathbb{Z}$ 

 $\frac{1}{\pi}$ 

 $ncr(52,5)$ 

2598960

faculty

 $(*\circ$ 

### <span id="page-14-0"></span>**Kapittel 8 Sannsynlighet og statistikk (S2) Eksempeloppgave REA3028 Matematikk S2, Del 2 Oppgave 4**

### *med wxMaxima*

```
Levetiden til en spesiell motor antas
 å være normalfordelt med en forventningverdi
 på 10 år og et standardavvik på 2år
 a1)Finn sannsynligheten for at motoren
fungerer mindre enn 8 år.
\sqrt{ ($i14) load (distrib);
 (\$o14)\left|f://Programfilter/Maxima-5.17.1/share/maxima/5.1\right|\begin{bmatrix} \frac{1}{2} \\ 1 & 1 \end{bmatrix} p8: float (cdf_normal (8, 10, 2));
 (*015) 0.15865525393146
```

```
72)motoren fungerer mellom 8 og 11 år
\left( ($i16) p11: float (cdf_normal (11, 10, 2));
\begin{bmatrix} (*0.16) & 0.69146246127401 \end{bmatrix}\sqrt{8i17} p8til11:p11-p8;
 (%o17) 0.53280720734256
```

```
Motorer som blir defekte før garantitiden
går ut, blir erstattet av produsenten.
Firmaet som produserer motorene, ønsker
ikk å erstate mer enn 3% av motorene
h)Hvor lang garantitid bør de da tilby?
(*)118 quantile normal (0.03, 10, 2);
(*018) 6.238412783697498
Altså 6 år
```
I firmaet er de usikre på om forventet levetid er så lang som 10 år. De registrerer levetiden i antall år på 10 tilfeldinge valgte motorer: 8.3, 9.2, 7.3, 10.1, 9.5, 8.7, 8.4, 10.0, 9.1, 9.4 De antar forsatt at levetiden til motoren er normalfordelt med standardavvik på 2 år.  $C$ ) Still opp nullhypotesen HO og en alternativ hypotese H1 for denne problemstillingen HO: Levetiden er 10 år Hl: Levetiden er mindre enn 10 år

```
d)Velg et signifikansnivå på 5% og undersøk
 om firmaet må forkaste hypotesen.
\sqrt{F(\text{si1})} load (descriptive);
 Warning - you are redefining the Maxima function range
\begin{pmatrix} * & 0 & 1 \\ 0 & 1 & 0 \end{pmatrix} C:/Programfiler/Maxima-5.17.1/share/maxima/5.17.1/share/contrib/desc
\int ($i2) load (distrib);
[(%02) C:/Programfiler/Maxima-5.17.1/share/maxima/5.17.1/share/contrib/dist
\sqrt{8i3}, n:10; s:2;
 (*o3) 10
 (*04) 2
\begin{bmatrix} (\text{$615}$) & gjn:mean([8.3, 9.2, 7.3, 10.1, 9.5, 8.7, 8.4, 10.0, 9.1, 9.4])\end{bmatrix}(805) 9.0
\boxed{\left(\text{Si6}\right)\ \text{p:float}(\text{cdf\_normal}(g\text{jn},10,\text{s/sqrt(n)}))\right)}6(806) 0.056923149003329
 Sannsynligheten for at levetiden er
mindre enn ti år, er 5.7 %.
 Altså forkaster vi ikke HO
 når siginfikansnivået er på 5%.
```
### <span id="page-16-0"></span>**Kapittel 9 Volum av omdreiningslegemer med Maxima (R2) Oppgave A4.75 side 162 i Sigma R2**

*a) Tegn grafen til*  $f(x) = 5e^{-0.2x} \sin x$  *på lommeregneren for*  $x \in [0, 2\pi]$ *b) Finn volumet av omdreiningslegemet på lommeregneren* 

Dersom vi ikke har en lommeregner, kan vi jo prøve oss med wxMaxima:

Først legger vi inn funksjonen: **f:5\*%e^( - 0.2\*x)\*sin(x);** (e skrives %e og  $\pi$  skrives %pi)

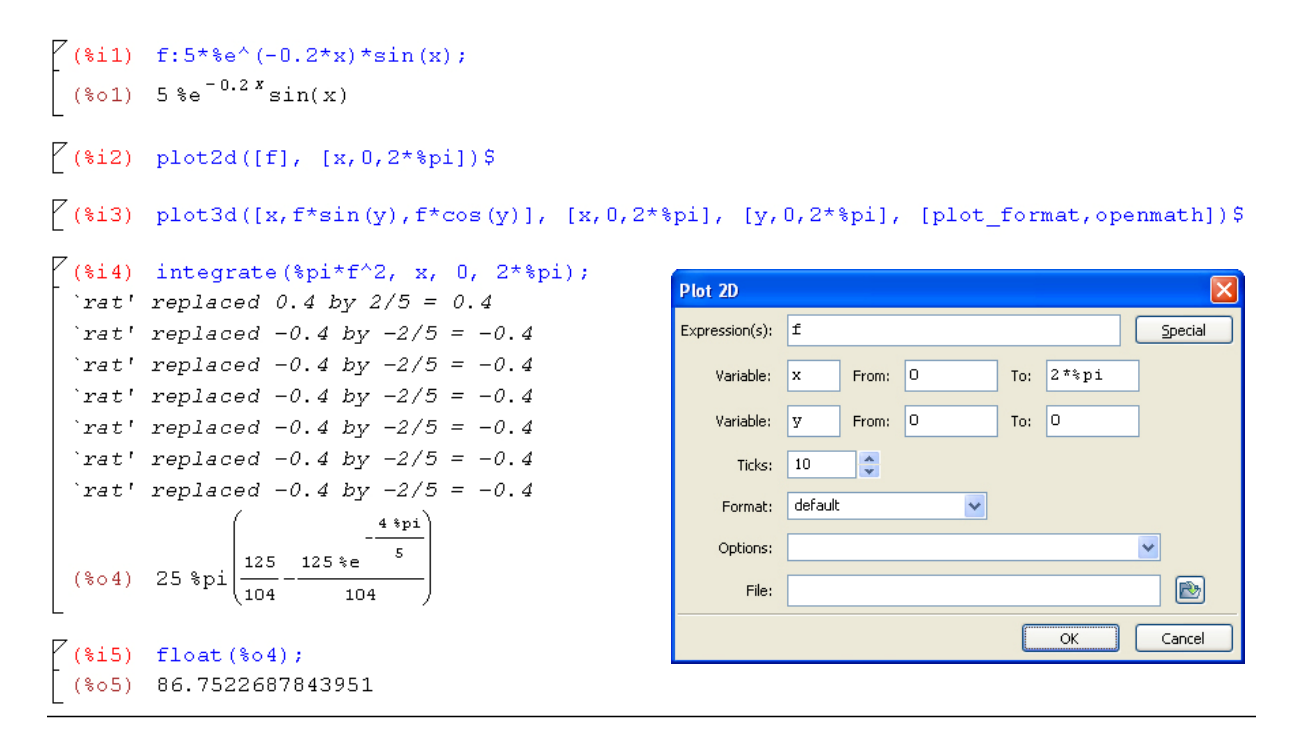

Så klikker vi på **Plot 2D…** og taster inn det som vises i figuren over til høyre. Resultatet vises i figuren til høyre.

Før vi finner volumet, kan vi ta en titt på omdreiningslegemet ved å klikke på **Plot 3D…** og legge inn følgene informasjon:

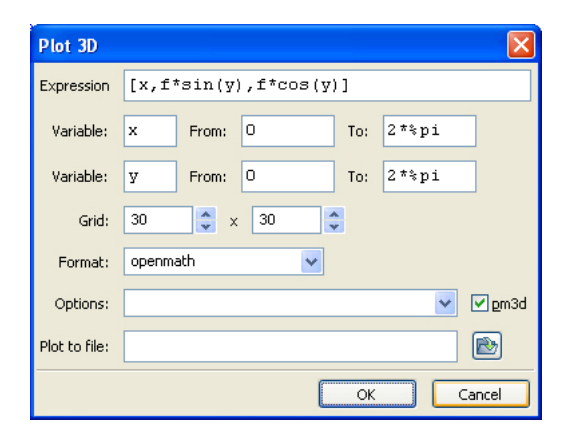

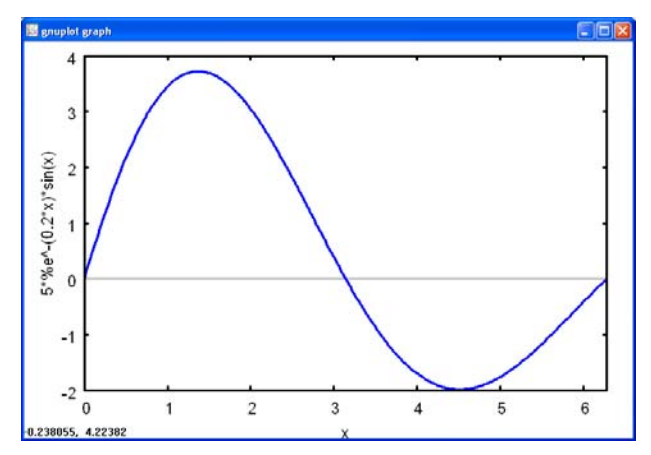

Vi kan se på omdreiningslegemet fra forskjellige synsvinkler ved å klikke å dra i figuren:

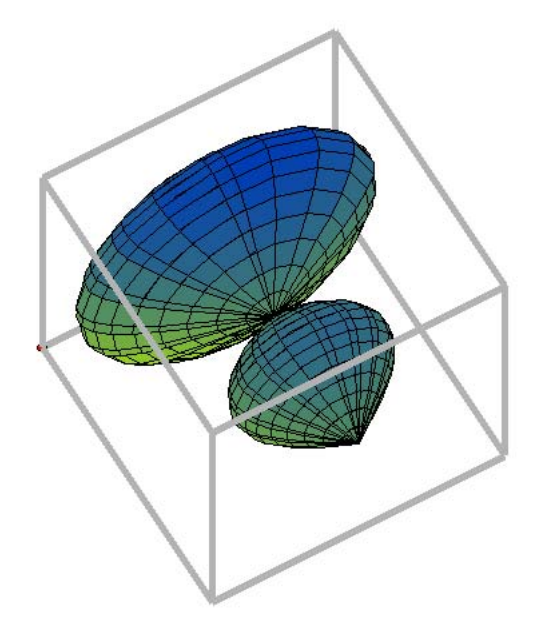

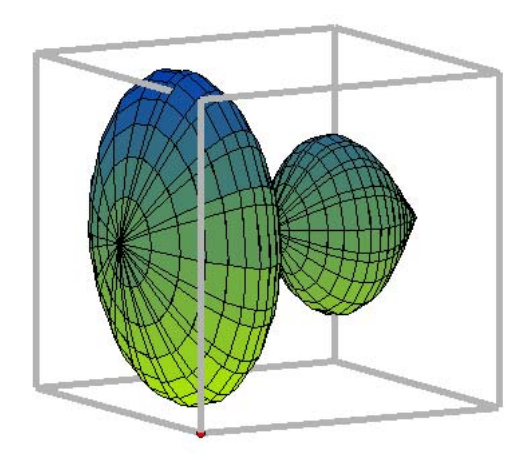

Til slutt finner vi volumet ved å velge **Calculus → Integrate** fra menylinja og taste inn informasjonen i figuren til høyre.

For å se svaret som desimaltallet 86,75 skriver vi kommandoen **float(%o4);** hvor %o4 står for output 4.

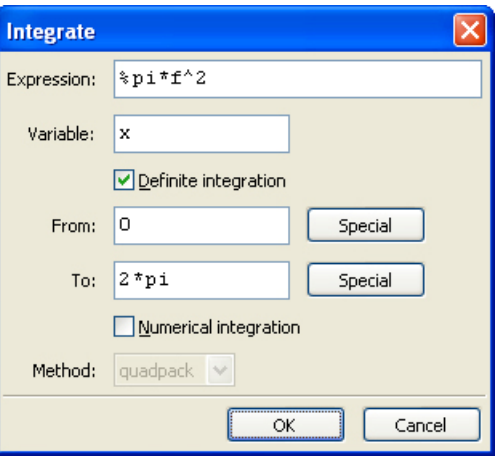

### <span id="page-18-0"></span>**Kapittel 10 Vektorer og geometri med Maxima (R2)**

**Eksempeloppgave REA3024 Matematikk R2, Del 2 Oppgave 3** 

*I et koordinatsystem har vi punktene O(0,0,0), A(3,0,0), B(0,4,0) og C(0,0,5).*  **Utskrift fra Maxima:** 

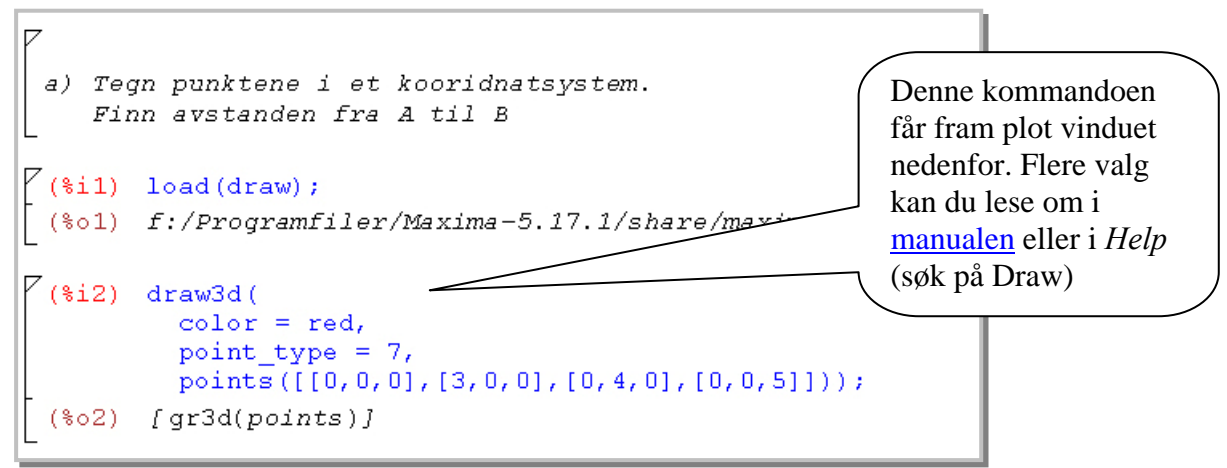

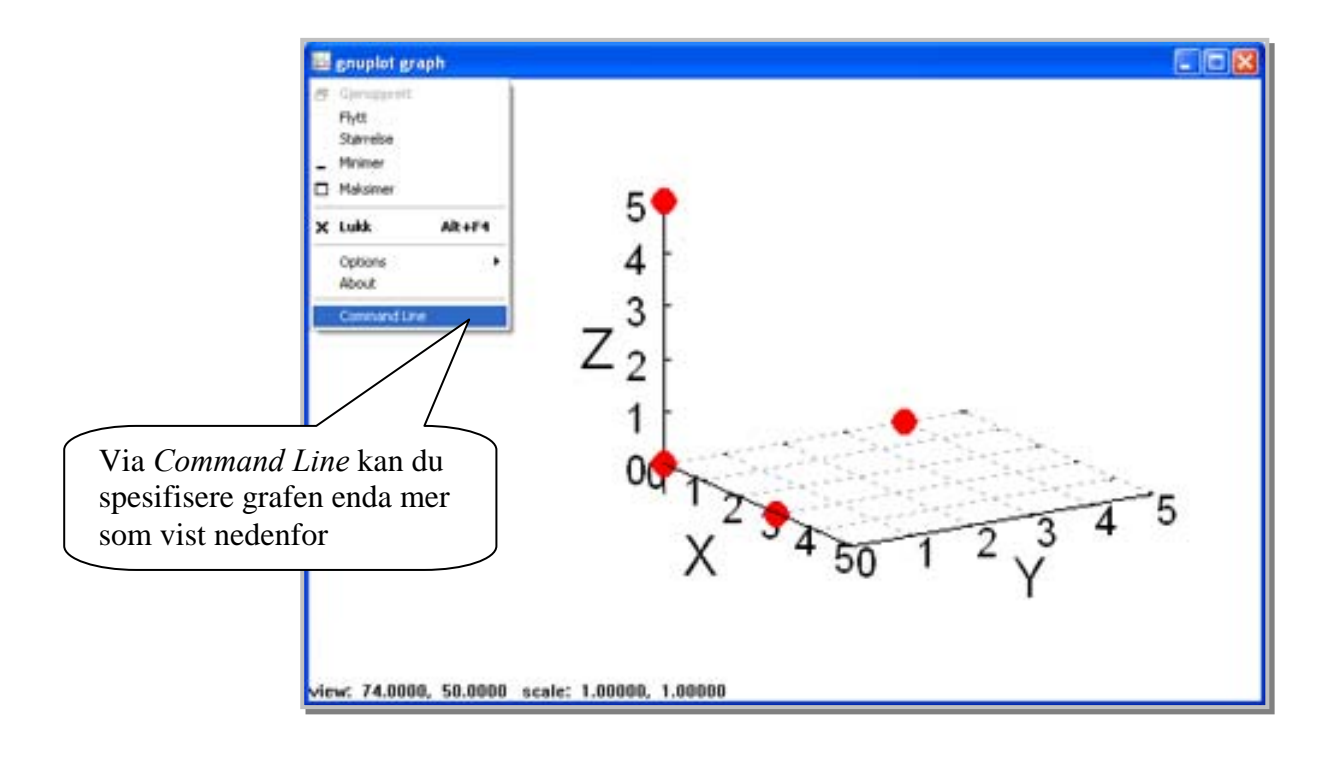

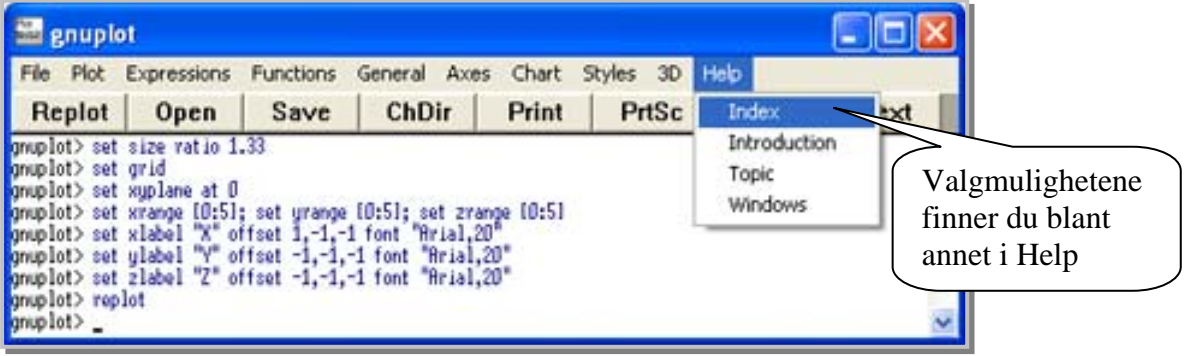

Definerer vektoren AB og regner ut vektorens lengde  $etter$  formelen  $L = SQRT(AB.AB)$ hvor SQRT er "roten av" og . er "prikk"  $\begin{bmatrix} 6 & 1 & 3 \\ 1 & 1 & 3 \\ 2 & 3 & 4 \end{bmatrix}$  AB:  $[0-3, 4-0, 0-0]$ ;  $(*03)$   $[-3, 4, 0]$  $L = \sqrt{AB} \cdot \overrightarrow{AB}$  $\sqrt{(3i4)}$  L: sqrt(AB.AB);  $(804)$  5 Svar: Avstanden fra A til B er 5

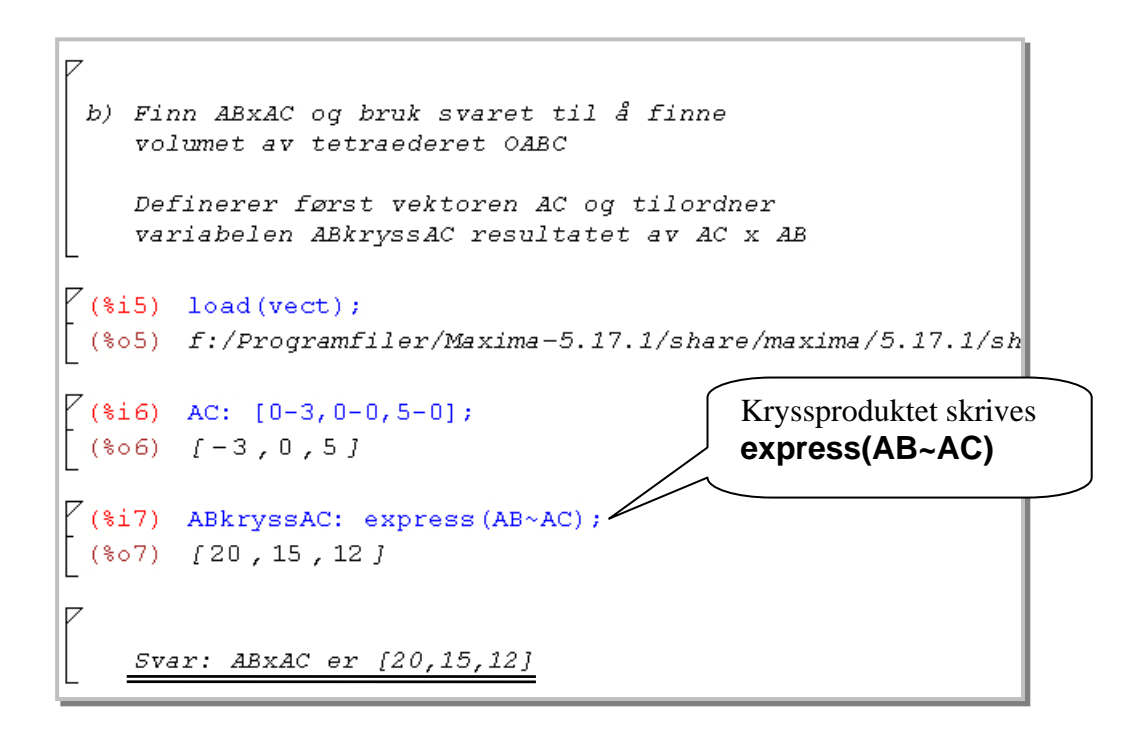

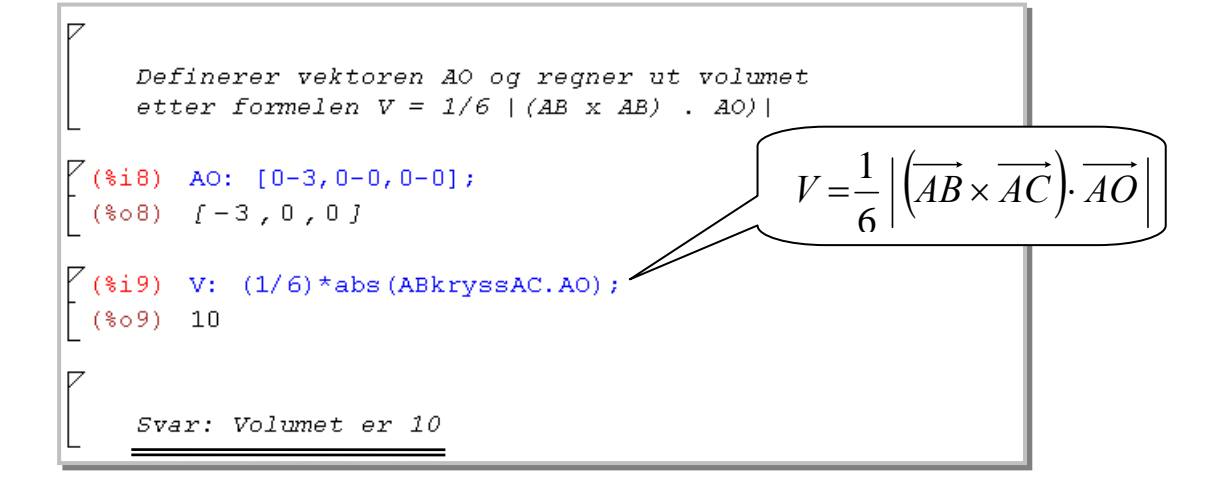

En arealsetning oppkalt etter Pytagoras sier at:  $F_{\Delta ABC}^2 = F_{\Delta AOC}^2 + F_{\Delta BOC}^2 + F_{\Delta OAB}^2$ 

Her betyr  $F_{\text{A}BC}^2$  arealet av trekanten ABC. Tilsvarende gjelder for leddende på høyre side.

```
c) Regn ut de fire arealene, og kontroller at
    arealsetningen stemmer i dette tilfellet
                                                               1
    Definerer vektorene OA, OB og OC,
                                                           A=\frac{1}{2}A B\times ACog regner ut arealene i trekantene
                                                               2
    etter formelen A = (1/2) | AB x AC|
    Kvadratet av arealet A blir da
                                                           \frac{2}{2} 1
    AA = (1/4) (AB \times AC). (AB x AC)
                                                          A^2 = -\left( AB \times AC \right) \cdot \left( AB \times AC \right)4
\sqrt{2}(%i10) OA: [3,0,0]; OB: [0,4,0]; OC: [0,0,5];
 (*010) [3, 0, 0](*o11) [0,4,0](*0, 0, 5](3i13) AAabc: (1/4)*ABkryssAC.ABkryssAC;
 (*013) \frac{769}{4}($i14) AAaoc: (1/4)*express (OA~OC). express (OA~OC);
         225
 (*014)\overline{4}($i15) AAboc: (1/4)*express (OB~OC). express (OB~OC);
 (*015) 100
\sqrt{\frac{2(16)}{16}} AAoab: (1/4)*express(OA~OB).express(OA~OB);
 (\$o16) 36
 (*)17) Sum: AAaoc + AAboc + AAoab;
  (\$o17)Svar: Vi ser at summen av kvadratet til arealene Aabc,
        Aboc og Aoab er lik kvadratet til arealet Aabc.
```
Planet α går gjennom punktene A, B og C

```
d) Bestem likningen til planet alfa
     Vi finner planlikningen ved å sette skalarproduktet
     mellom en normalvektor til planet og en vilkårlig
     vektor i planet til null. ABkryssAC er en normalvektor
     og vi definerer vektoren AP som går gjennom punktet A
\bigg| \begin{array}{ll} \binom{8}{10} & \text{AP:} & \binom{8}{3} & \text{Y-0, z-0} \end{array} \bigg|(*018) [x-3, y, z](%i19) ratsimp(ABkryssAC.AP=0);
 *(6019) 12 z + 15 y + 20 x - 60 = 0
 Svar: Planlikningen er 20x + 15y + 12z - 60 = 0e) Et annet plan er gitt ve beta: x + y - z = 5Finn vinkelen mellom planene alfa og beta
     Vinkelen mellom planene er vinkelen mellom
     normalvektorene,
     Nalfa = [20, 15, 12] og Nbeta = [1, 1, -1]som vi finner med formelen
     cos (v) = (Nalfa.Nbeta) / (|Nalfa| * |Nbeta|)\cos \angle(\overrightarrow{n_{\alpha}},\overrightarrow{n_{\beta}})=\frac{n_{\alpha}}{\overrightarrow{n_{\alpha}}}n_{\alpha} \cdot n\alpha \mu \beta(%i20) Nalfa: [20,15,12]; Nbeta: [1,1,-1];
                                                                                       ⋅
                                                                                    n_{\alpha}\cdot\midn
 (*o20) f20, 15, 12j\alpha||'\beta(*o21) [1,1,-1]
```
 $\overline{4}$ 

 $\overline{2}$ 

 $\mathbf 0$  $Z$ 

 $-2$ 

 $-4$ 

X

Svar: Vinkelen mellom planene er 61,4 grader. Se [Vedlegg 10](#page-26-0) for hvordan du kan plotte det røde planet α og det blå planet β.

(sqrt(Nalfa.Nalfa)\*sqrt(Nbeta.Nbeta));

 $(*i22)$  cos v:

 $(*022)$ 

(Nalfa.Nbeta)/

 $(i23)$  v: float (acos (cos\_v) \*180/ \$pi);

23

 $\sqrt{3}\sqrt{769}$ 

(%023) 61.38935218578256

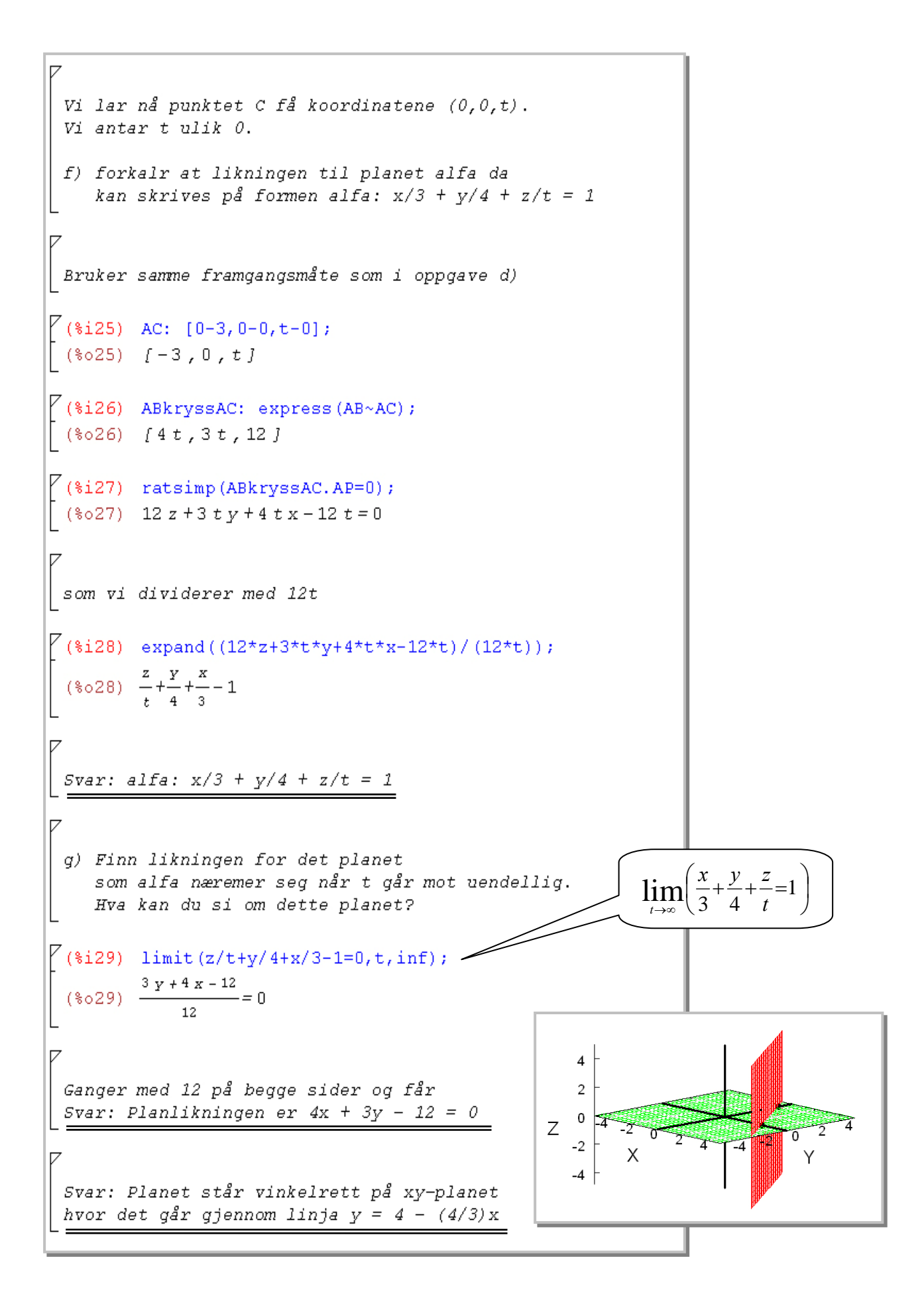

# <span id="page-23-0"></span>**Vedlegg 1 Enkel GeoGebra for Sinus 1P**

#### **8.32 side 239**

*En linje går gjennom punktene (1,-1) og (3,3)* 

- *a) Tegn linja*
- *b) Finn konstantleddet og stigningstallet for linja*
- *c) Finn likningen for linja*
- Skriv inn: **(1,-1)** → **(3,3)** → og se at punktene A og B dukker opp
- Velg verktøyet **Linje mellom to punkt** (det tredje verktøyet fra venstre), klikk på **punktet A**, deretter på **punktet B** og **linja a** dukker opp
- Du kan nå lese av konstantleddet **-3** i grafen
- Velg verktøyet **Stigning** som du finner nederst under det sjuende verktøyet fra venstre (Vinkel), klikk på **linja a** og les av **tallet m = 2** (stigning)
- Skriv opp likningen med tallene fra forrige oppgave eller høyre-klikk på **linja a** i algebravinduet, velg **likning**  $y = ax + b$  fra menyen og les av:  $y = 2x - 3$

#### **8.40 side 243**

*Når vi bruker drosje, begynner taksameteret på et fast beløp idet turen starter. Dette faste beløpet kaller vi påslaget. Vi setter det her til 40 kr. Under turen blir det med jevne mellomrom automatisk lagt til et beløp på taksameteret, Dette tillegget regner vi om til en kilometerpris. I denne oppgaven setter vi dent til 15 kr.* 

- *a)* Hva må vi betale for en drosjetur på 12 km
- *b*) Forklar at drosjeutgiftene U i kroner etter x km kan skrives  $U = 15x + 40$
- *c)* Tegn linja i oppgave b når x er mellom 0 og 30
- *d)* Finn av denne linja hva en drosjetur på 20 km koster
- *e)* Hvor langt kan du kjøre drosje for 300 kr
- Skriv inn: **15\*12 + 40** ↵ og les av tallet **a = 220**
- Drosjeutgifter = kilometerpris \* kilometer + påslag
- Skriv inn:  $U =$  Funksjon[15 x + 40, 0, 30]  $\perp$  og funksjonen U vises
- Klikk i tegnflatene og zoom ut med **musehjulet**
- Juster eventuelt origo og aksene med verktøyknappen **Flytt tegnflaten**
- Skriv inn:  $U(20)$   $\cup$  og les av tallet  $b = 340$
- Skriv inn: **y=300** ↵ og se at det dukker opp en horisontal **linje** kalt **c** i y = 300
- Velg verktøyet **Skjæring mellom to objekt** som du finner under det andre verktøyet fra venstre (Nytt punkt)
- Klikk først på **funksjonen U** og deretter på **linja c** i tegnflaten. **Punktet A** dukker opp og i Algebravinduet til venstre kan du lese av x-verdien til punktet A som er **17,33**

#### **8.50 d side 247**

*Løs likningene grafisk (og ved regning)* 

d) 
$$
\frac{3}{4}x + \frac{1}{2} = -\frac{1}{2}x + 3
$$

- Skriv inn: **3 / 4 x + 1 / 2**  $\downarrow$  og funksjonen får navnet f(x)
- Skriv inn: **-1/2 x + 3**  $\perp$  og funksjonen får navnet  $g(x)$
- Velg verktøyet **Skjæring mellom to objekt** som du finner under det andre verktøyet fra venstre (Nytt punkt), klikk først på **funksjonen f** og deretter på **funksjonen g** i tegnflaten. **Punktet A** dukker opp og i Algebravinduet til venstre kan du lese av x-verdien til punktet A som er 2

### **9.35 side 272**

*Løs denne oppgaven både grafisk og ved hjelp av lommeregneren* 

- *a*) *Tegn grafen til g der*  $g(x) = -x^3 3x^2 + 4$ . *Velg x mellom -3 og 2 når du tegner grafen*
- *b) Finn nullpunktene til g*
- *c) Finn toppunktet og bunnpunktet ti g*
- Skriv inn: **g = Funksjon[-x^3 3x^2 + 4**, **-3, 2]** ↵
- Skriv inn: **nullpunkt[g]** ↵ og les av **(-2,0)** og **(1,0)** i punktene A og B
- Skriv inn: **ekstremalpunkt[g]** og les av bunnpunktet **(-2,0)** og toppunktet **(0,4)** i punktene C og D.

#### **9.62 d side 288**

*En sommerdag var temperaturen i celsiusgrader mellom kl. 8 og kl. 20 gitt ved* 

50 2 21 8  $T(x) = -\frac{3}{2}x^2 + \frac{21}{2}x - 50$  der x er antallet timer etter midnatt

- *a) Tegn grafen til T*
- *b) Finn vekstfarten kl 10 ved hjelp av grafen*
- *c) Finn vekstfarten kl 10 ved hjelp av lommeregneren*
- *d) Finn vekstfarten kl 17 ved hjelp av grafen*
- *e) Finn vekstfarten kl 17 ved hjelp av lommeregneren*
- Skriv inn: **T = Funksjon[-3/8x^2 + 21/2x -50**, **8, 20]** og zoom inn
- Velg verktøyet **Nytt punkt** (andre fra venstre) og klikk på funksjonen T i tegnflaten.
- Dobbeltklikk på punktet A i algebravinduet og endre x-verdien til 10
- Velg verktøyet **Tangenter** (under det fjerde verktøyet fra venstre), klikk på **punktet A**, deretter **funksjonen T** og les av **3** grader i timen på **linja a** (tangenten) enten ved å se på likningen til tangenten i algebravinduet eller sette inn stigningen til tangenten (se første oppgave 8.32)
- Gjør som ovenfor, men endre x-verdien til 17 i **punkt B**. Les av **-2,25** grader i timen på **linja b** (tangenten)

### <span id="page-25-0"></span>**Vedlegg 2 Feil fasit til 2.26 side 61 i Sigma S1**

Fasiten oppgir imidlertid  $\frac{14}{15} \approx 0.933$ . I GeoGebra bildet nedenfor ser vi at det er punkt F som er utenfor løsningsområdet.

$$
X = \frac{2}{15} = 0,13
$$
  
\n
$$
Y = \frac{4}{15} = 0,27
$$
  
\n
$$
Z = 3 \cdot \frac{2}{15} + 2 \cdot \frac{4}{15} = \frac{6+8}{15} = \frac{14}{15} \approx 0,93
$$

Men dette kan ikke tilfredsstille begrensningen  $6x + 3y \le 1,5$  (linje b) som gir

$$
6 \cdot \frac{2}{15} + 3 \cdot \frac{4}{15} = \frac{6 \cdot 2 + 3 \cdot 4}{15} = \frac{12 + 12}{15} = \frac{24}{15} = \frac{8}{5} = \frac{16}{10} = 1, 6
$$

**Så det riktige svaret må være i punkt D hvor X=0,1 Y= 0,3 Z = 0,9** 

Punkt C gir for øvrig  $X=0,15$  Y=0,2 Z=0,85

### <span id="page-26-0"></span>**Vedlegg 3 Plott av planene** α **og** β **i Kapittel 10**

```
(\$i24) draw3d(
          color = red,explicit (- (20*x+15*y-60) / 12, x, -5, 5, y, -5, 5),
          color = blue,explicit (x+y-5, x, -5, 5, y, -5, 5),
          color = green,explicit (0, x, -5, 5, y, -5, 5),
          color = black,point_type = 7,
         points([[0,0,0],[3,0,0],[0,4,0],[0,0,5]])\mathcal{L}(*024)[gr3d(explicit, explicit, explicit, points)]
```
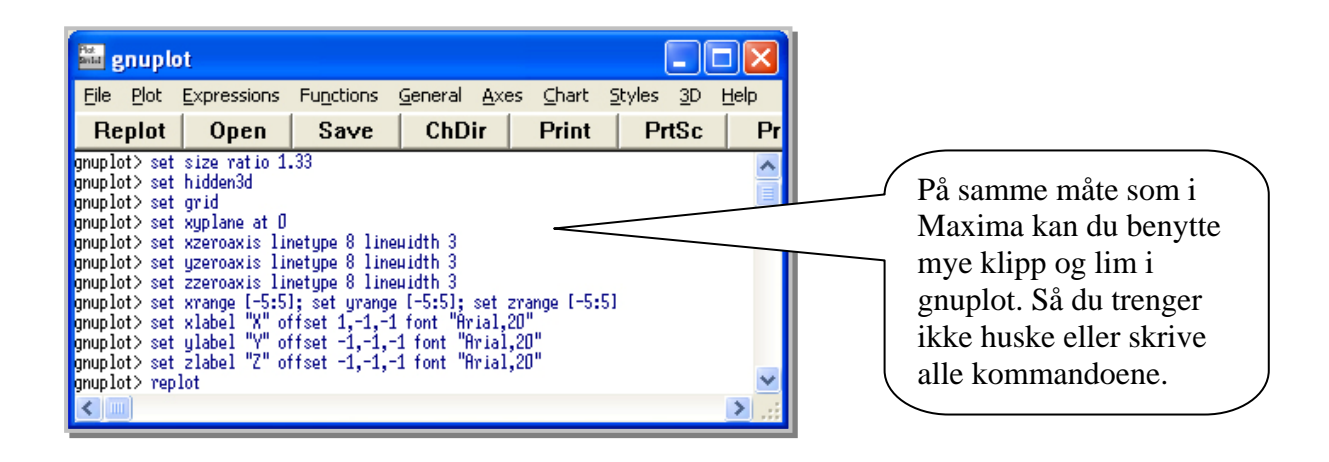

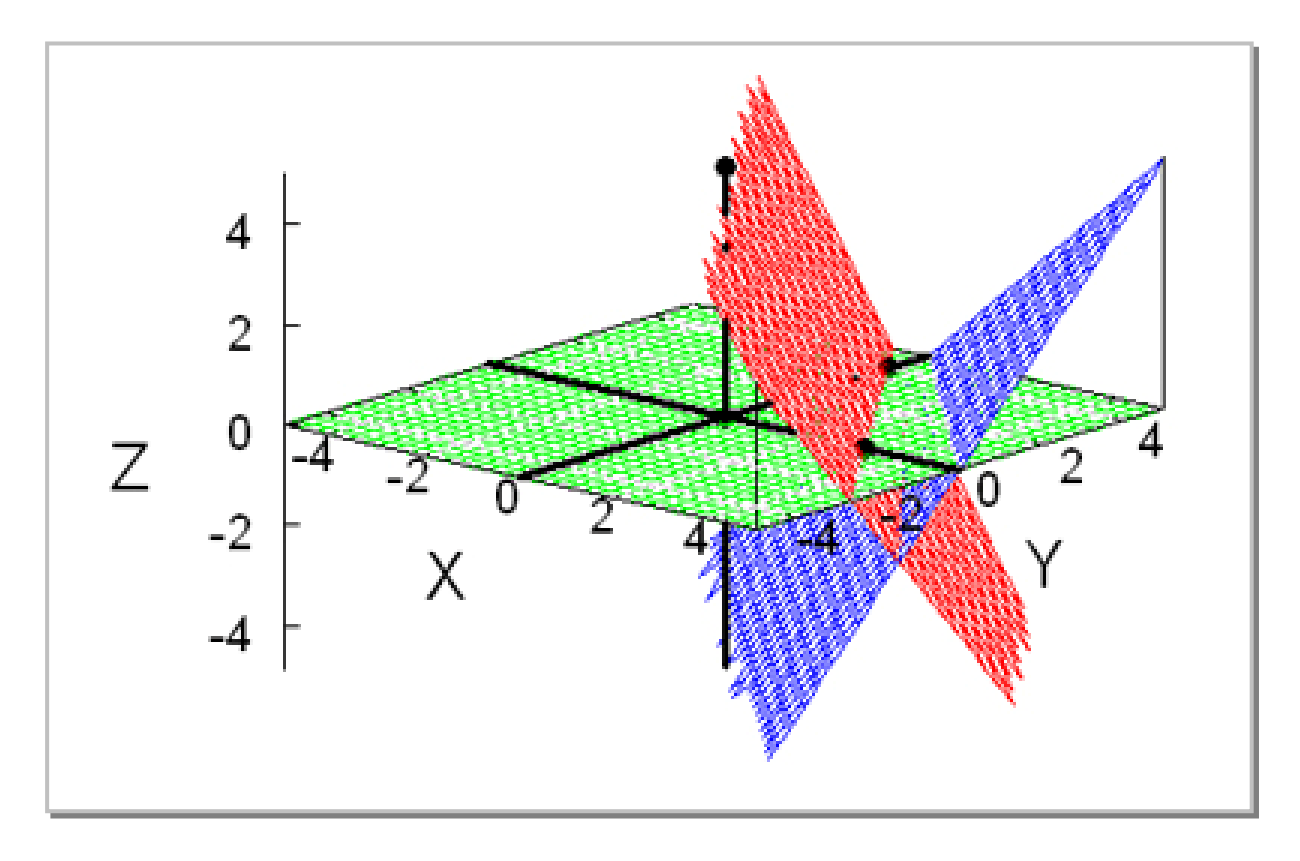